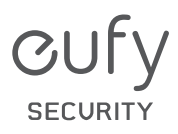

## **USER MANUAL**

SpaceView Pro Baby Monitor

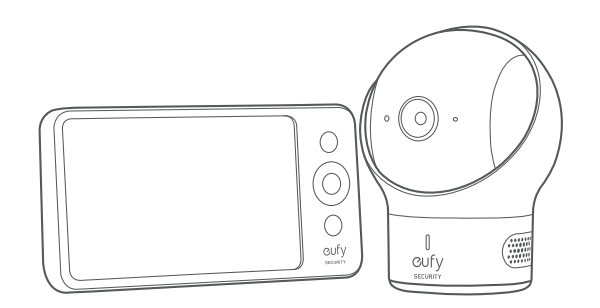

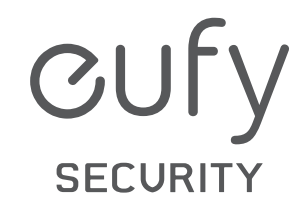

Anker Innovations Limited. All rights reserved. eufy Security and eufy Security Logo are trademarks of Anker Innovations Limited, registered in the United States and other countries. All other trademarks are the property of their respective owners.

51005002424 V01

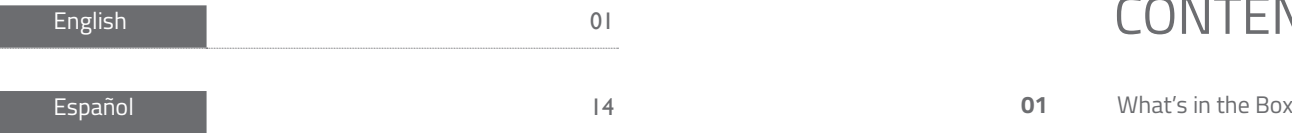

## **TABLE OF** CONTENTS

- 
- Feature Introduction
- Setting Up the Camera and Monitor
- Adding a New Baby Camera
- Using the Baby Monitor
- Placing the Camera (Wall & Corner Mount)
- Monitor Menu Settings
- Notice

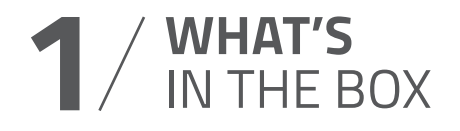

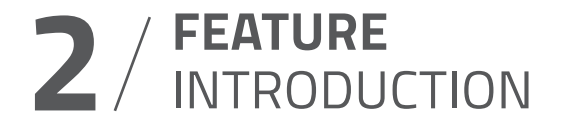

#### **Monitor Features**

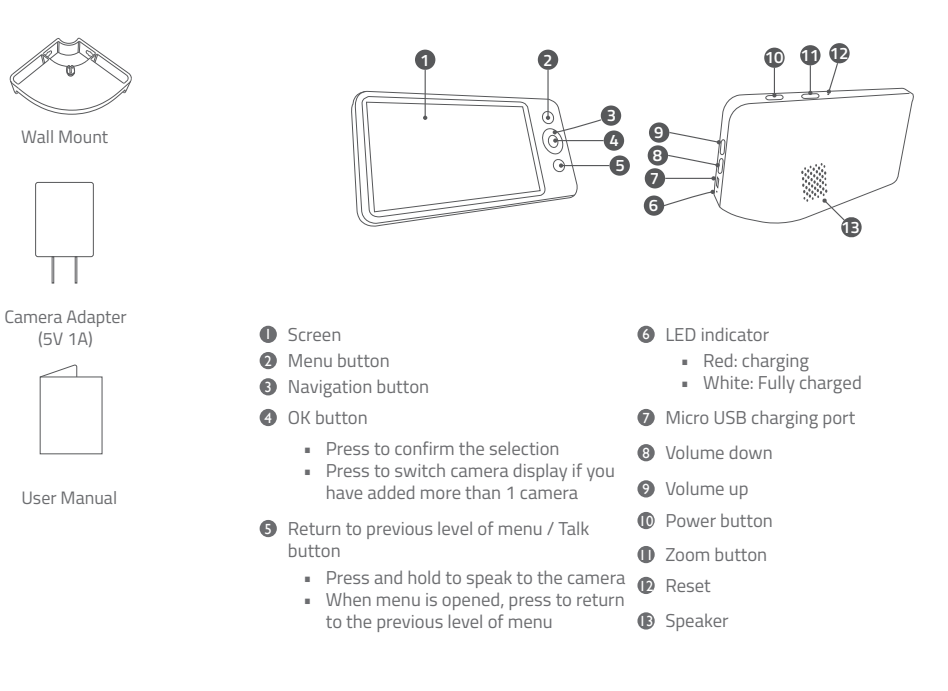

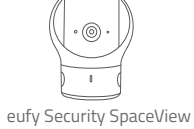

Model: T8301-C FCC ID: 2AOKB-T8300C

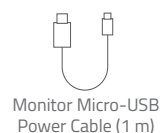

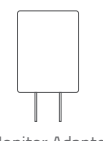

Monitor Adapter (5V 2A)

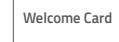

Welcome Card

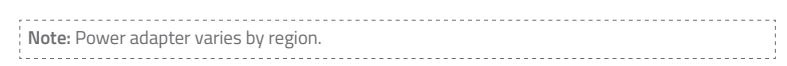

Video Baby Monitor 720P Model: T8321-M FCC ID: 2AOKB-T8321M IC: 23451-T8321M

 $\circ$  $\odot$  $\overline{O}$ 

Wall Mount

User Manual

(5V 1A)

Camera Micro-USB Power Cable (3 m)

Mounting Screws

 $\overline{\mathbf{B}}$ [<br>自

#### **Camera Features**

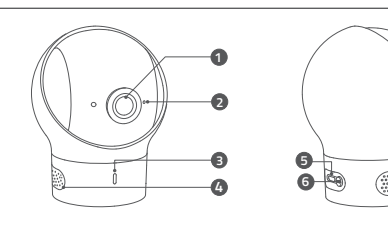

- **1** Standard camera lens 5 Micro USB port
- **2** Microphone **6** Pairing button
- 3 Power Status LED indicator
- **4** Speaker

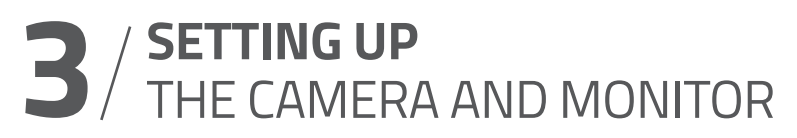

#### **Charge the Monitor**

Fully charge the monitor before use. To charge:

- 1. Connect one end of the micro USB cable to the baby monitor, and the other end to the power adapter (5V/2A).
- 2. Plug the adapter into a power outlet.
- 3. Press and hold the power button for 2 seconds to turn the baby monitor on.

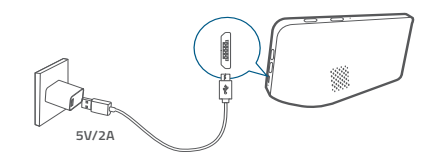

#### **Charge the Camera**

- 1. Connect one end of the micro USB cable to the baby camera, and the other end to the power adapter (5V 1A).
- 2. Plug the power adapter into a power outlet.

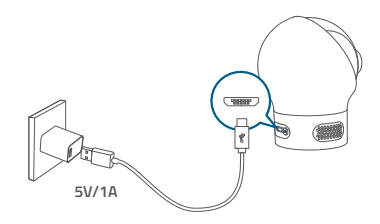

The new baby monitor and camera will set up automatically. You are all set to use the products after the monitor and camera are fully charged.

# **4 / ADDING**<br>**4** A NEW BABY CAMERA

The baby camera and baby monitor are paired and ready to use right out of the box. Refer to the following steps when adding extra baby cameras or after resetting a baby camera.

1. Enter menu settings, go to **Camera** -> **Add Camera**, then follow the onscreen instructions to start the pairing.

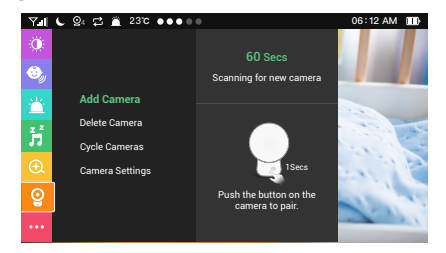

- 2. Press and hold the pairing button on the rear of the camera for 1 second until a notification prompt is heard.
- 3. Check the firmware version of the monitor (see image below) to make sure your baby monitor and camera are running the same, latest firmware version.

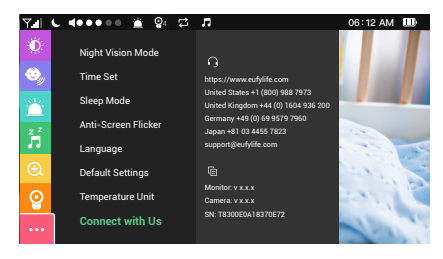

- <sup>2</sup> Go to "Firmware Updates" section and check whether your firmware version is the latest version. If not, download the "T8300 SpaceView xxx ''Firmware under the "Firmware Updates" category. Make sure you download the version in corresponding language.
- <sup>3</sup> Follow the steps in the "**eufy Security Software Upgrade Guide**" video or Firmware Upgrade Manual to complete firmware upgrade.

#### **Note:**

- The baby camera can be added to the monitor. Before adding the camera, make sure the baby camera is running the same, latest version with the monitor's.
- Chrome OS is not supported for firmware upgrade.

• Before you upgrade firmware, use the provided micro USB cable (1m) to connect the device needed to your computer.

## $\frac{1}{2}$  THE BABY MONITOR

When two or more cameras are added to the monitor, you can manually switch among cameras by pressing the monitor's OK button. Once the camera switch is completed, the icon of the selected camera will appear on the corner of the baby monitor.

You can also select the "**Cycle Camera**" option. The screen cycles through the list of connected baby cameras according to the preset intervals.

**Note:** The monitor will emit a loud noise if placed too close to the camera. This is normal and is resolved once the camera is moved away from the monitor.

To check whether it is the latest version:

<sup>1</sup> Visit the website below:https://www.eufylife.com/support/5505/spaceview-baby-monitor

# **PLACING THE CAMERA 6** (WALL & CORNER MOUNT) **MONITOR MENU 7** SETTINGS

- 1. Use the monitor to test the viewing angle from your desired mounting spot.
- 2. Mark the screw holes with a pencil.
- 3. Drill 1/5" holes into the wall and then insert the anchors into the holes.
- 4. Insert the screws through the mounting holes of the wall mount and screw into the anchors.

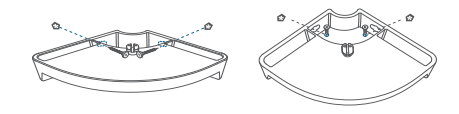

90°vertical installation 180° horizontal wall installation

5. Place the camera on the wall mount.

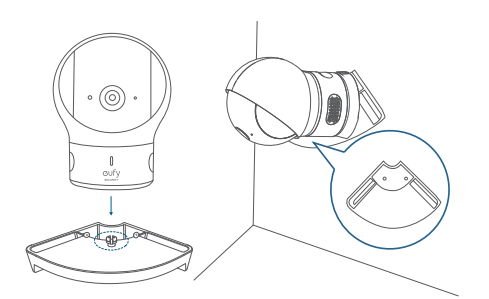

You can select the way you like to install the camera.

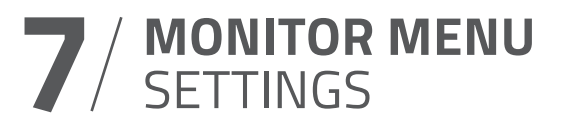

Press and hold the power button to power on the monitor. Press the menu button to open Menu Settings.

#### **Menu Settings**

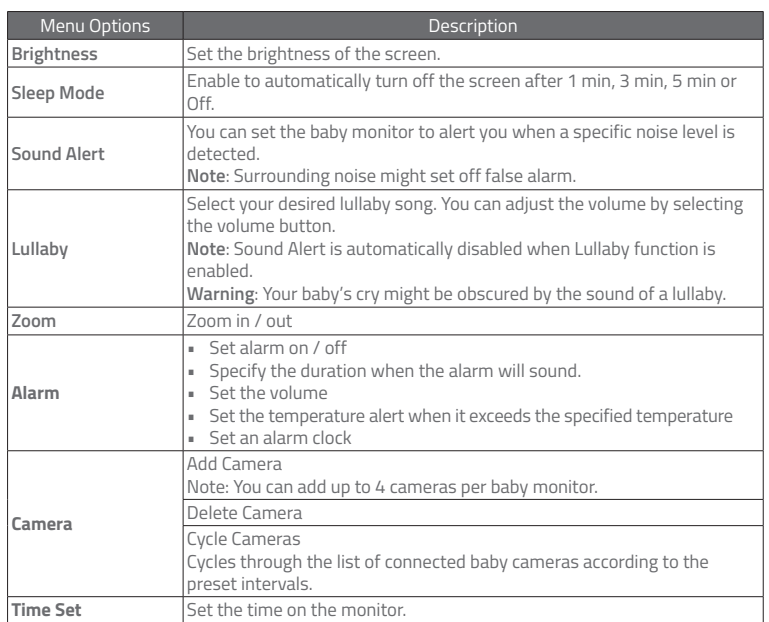

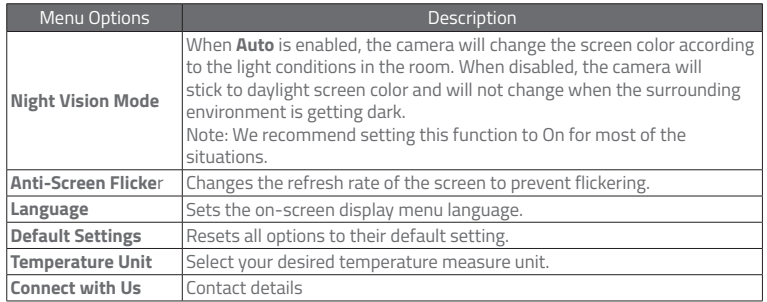

Note: The interval duration between each sound alert is 30 seconds. It will not sound alerts during this interval, even if the conditions are met to trigger an alert.

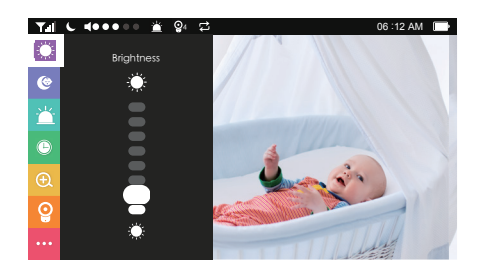

#### **On-screen Menu Icons**

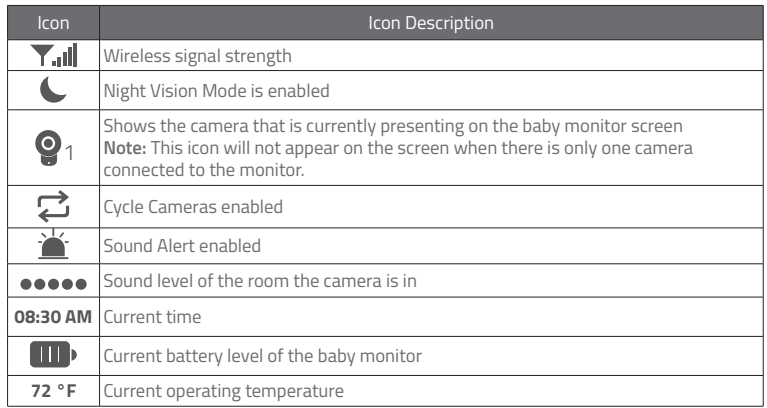

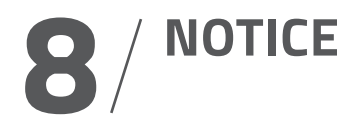

#### **Warning**

Strangulation Hazard: Children have STRANGLED in cords. Keep this cord out of the reach of children (more than 1m (3ft) away). Never use extension cords with AC Adapters. Only use the AC Adapters provided.

This product complies with the radio interference requirements of the European Community.

#### **Declaration of Conformity**

Hereby, Anker Innovations Limited declares that this device is in compliance with the essential requirements and other relevant provisions of Directive 2014/53/EU. For the declaration of conformity, visit the Web site: www.eufylife.com

This product can be used across EU member states.

Due to the used enclosure material, the product shall only be connected to a USB Interface of version 2.0 or higher. The connection to so called power USB is prohibited.

The adapter shall be installed near the equipment and shall be easily accessible.

Do not use the Device in the environment at too high or too low temperature, never expose the Device under strong sunshine or too wet environment.

The suitable temperature for T8321-M and accessories is 0°C-40°C

The suitable temperature for T8301-C and accessories is 0°C-40°C

When charging, please place the device in an environment that has a normal room temperature and good ventilation.

It is recommended to charge the device in an environment with a temperature that ranges from  $5^{\circ}$ C $\sim$ 25 $^{\circ}$ C.

Please ensure to use only the charger offered by the manufacturer. Using unauthorized charger may cause danger and violate the authorization of the device and the guarantee article.

The charger output voltage / current is 5Vdc / 1A(for T8301-C) and 5Vdc / 2A (for T8321-M).The plug considered as disconnect device of adapter.

If you use a third-party charger, the recommended output voltage / current of the adapter is 5Vdc / 1A (for T8301-C) and 5Vdc / 2A (for T8321-M),and the adapter shall be CE approval type.

### OF USED BATTERIES ACCORDING TO THE INSTRUCTIONS

**NOTICE**<br> **S** CAUTION RISK OF EXPLOSION IF BATTERY IS REPLACED BY AN INCORRECT TYPE. DISPOSE<br>
OF USED BATTERIES ACCORDING TO THE INSTRUCTIONS<br>
RE exposure information: The Maximum Permissible Exposure (MPE) level has been<br> RF exposure information: The Maximum Permissible Exposure (MPE) level has been calculated based on a distance of d=20 cm between the device and the human body. To maintain compliance with RF exposure requirement, use product that maintain a 20cm distance between the device and human body.

Operating Frequency Range: 2410-2477MHz

The T8301-C Max Output Power: 18.04 dBm(EIRP), The T8321-M Max Output Power: 19.56 dBm(EIRP)

This T8321-M was tested for typical body-worn operations with the back of the handset kept 0 mm from the body. The SAR limit of Europe is 4.0 W/kg. Device types T8321-M has also been tested against this SAR limit. The highest SAR value reported under this standard during product certification for use at the limb is 0.310 W/kg . This device was tested for typical hand held operations with the back of the device kept 0mm from the Limb. The T8301-Cdevice has been evaluated to meet general RF exposure requirements and can be used in fixed exposure condition. RF exposure information: The Maximum Permissible Exposure (MPE) level has been calculated based on a distance of d=20 cm between the device and the human body. To maintain compliance with RF exposure requirement, use product that maintain a 20cm distance between the device and human body. )

Anker Innovations Deutschland GmbH I Georg-Muche-Strasse 3-5, 80807 Munich,Germany

Anker Technology (UK) Ltd I Suite B, Fairgate House, 205 Kings Road, Tyseley, Birmingham, B11 2AA, United Kingdom

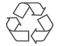

This product is designed and manufactured with high quality materials and components, which can be recycled and reused.

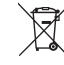

This symbol means the product must not be discarded as household waste, and should be delivered to an appropriate collection facility for recycling. Proper disposal and recycling helps protect natural resources, human health and the environment. For more information on disposal and recycling of this product, contact your local municipality, disposal service, or the shop where you bought this product.

#### **FCC Statement**

This device complies with Part 15 of the FCC Rules. Operation is subject to the following two conditions: (1) this device may not cause harmful interference, and (2) this device must accept any interference received, including interference that may cause undesired operation.

**Warning:** Changes or modifications not expressly approved by the party responsible for

compliance could void the user's authority to operate the equipment.

**Note:** This equipment has been tested and found to comply with the limits for a Class B digital device, pursuant to Part 15 of the FCC Rules. These limits are designed to provide reasonable protection against harmful interference in a residential installation.

This equipment generates uses and can radiate radio frequency energy and, if not installed and used in accordance with the instructions, may cause harmful interference to radio communications. However, there is no guarantee that interference will not occur in a particular installation. If this equipment does cause harmful interference to radio or television reception, which can be determined by turning the equipment off and on, the user is encouraged to try to correct the interference by one or more of the following measures: (1) Reorient or relocate the receiving antenna. (2) Increase the separation between the equipment and receiver. (3) Connect the equipment into an outlet on a circuit different from that to which the receiver is connected. (4) Consult the dealer or an experienced radio / TV technician for help.

#### **FCC Radio Frequency Exposure Statement**

The T8301-C device has been evaluated to meet general RF exposure requirements. The T8301-C can be used in fixed exposure condition. The min separation distance is 20cm. This T8321-M was tested for typical body-worn operations with the back of the handset kept 0 mm from the body.

RF Exposure Information (SAR)

The Extremity SAR limit of FCC for Hand held is 4.0W/kg.

Device is recommended to use in hand held only and SAR when hand held is 1.796 W/kg Worn on body will have unexpected RF exposure RISK.

FCC ID(for T8301-C):2AOKB-T8300C FCC ID (for T8321-M): 2AOKB-T8321M

The following importer is the responsible party. Company Name: POWER MOBILE LIFE, LLC Address: 400 108th Ave NE Ste 400, Bellevue, WA 98004-5541 Telephone: 1-800-988-7973

## **TABLA** DE CONTENIDOS

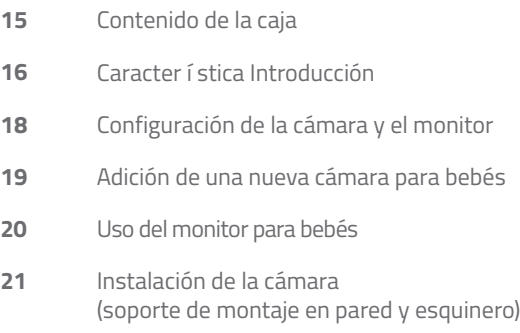

**23** Configuración del menú del monitor

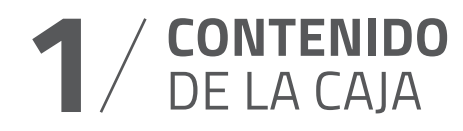

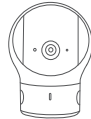

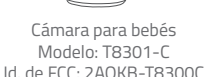

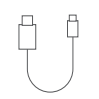

Cable de alimentación micro-USB del monitor (1 m)

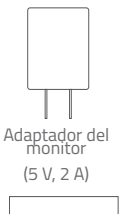

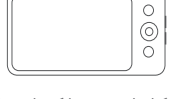

Monitor de vídeo para bebés 720p Modelo: T8321-M Id. de FCC: 2AOKB-T8321M IC: 23451-T8321M

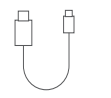

Cable de alimentación micro-USB de la cámara (3 m)

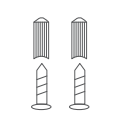

Tornillos de montaje

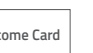

**Welcome Card Welcome Card**

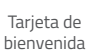

Nota: El adaptador de alimentación varía según la región. 15 ES ES 16

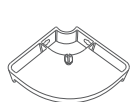

Soporte de montaje en pared

> cámara (5 V, 1A)

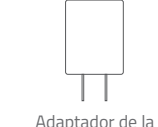

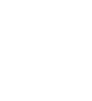

MANUAL DEL USUARIO

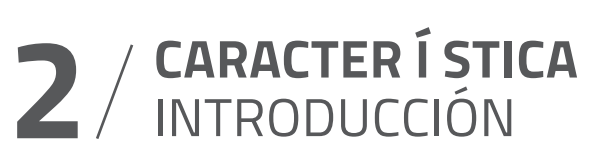

#### **Características del monitor**

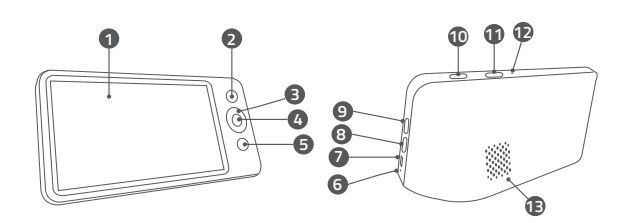

- 
- 
- 
- - Pulsar para confirmar la selección
	- Pulsar para alternar la visualización de la cámara si ha añadido más de 1 cámara
- 5 Botón para hablar/volver al nivel anterior del menú 11 Botón Zoom
	- Mantener pulsado para hablar a la cámara
	- Cuando el menú está abierto, pulsar una vez para volver al nivel anterior del menú
- **1** Pantalla **1 Pantalla 6 LED** indicator
- 2 Botón de menú Rojo: carga en curso
- <sup>3</sup> Botón de navegación Blanco: carga completa
- 4 Botón Aceptar 7 Puerto de carga micro-USB
	- 8 Bajar volumen
	- 9 Subir volumen
	- 10 Botón de encendido
	-
	- <sup>12</sup> Restablecer
	- <sup>6</sup> Altavoz

#### **Características de la cámara**

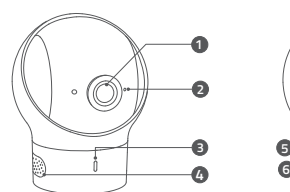

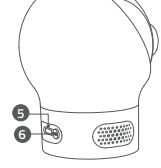

- **1** Lente estándar de la cámara 5 **1 External de la cámara** 5 Puerto micro-USB
	-
- **2** Micrófono **6 Botón de emparejamiento**
- 3 Indicador LED de estado de alimentación
- **4** Altavoz

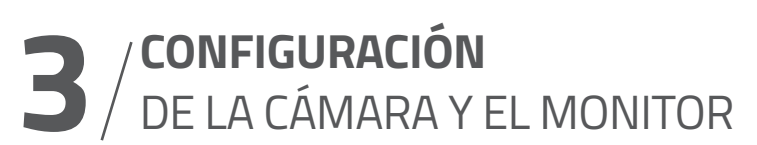

#### **Carga del monitor**

Cargue por completo el monitor antes de utilizarlo.Para cargarlo:

- 1. Conecte un extremo del cable micro-USB al monitor para bebés y el otro al adaptador de alimentación (5 V/2 A).
- 2. Enchufe el adaptador a una toma de corriente.
- 3. Mantenga pulsado el botón de encendido durante 2 segundos para encender el monitor para bebés.

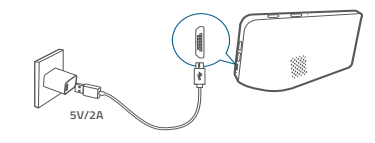

#### **Carga de la cámara**

- 1. Conecte un extremo del cable micro-USB a la cámara para bebés y el otro al adaptador de alimentación (5 V/1 A).
- 2. Enchufe el adaptador a una toma de corriente.

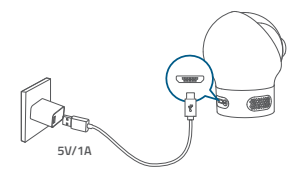

El nuevo monitor para bebés y la cámara se configurarán automáticamente. Una vez que el monitor y la cámara se hayan cargado completamente, estarán listos para su uso.

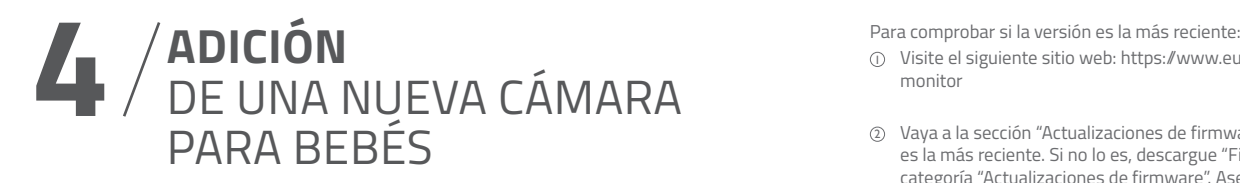

La cámara y el monitor para bebés vienen emparejados de fábrica y están listos para su uso. Consulte los siguientes pasos para añadir cámaras para bebés adicionales o si ha restablecido una cámara para bebés.

1. Enter menu settings,

go to **Camera** -> **Add Camera**, then follow the onscreen instructions to start the pairing.

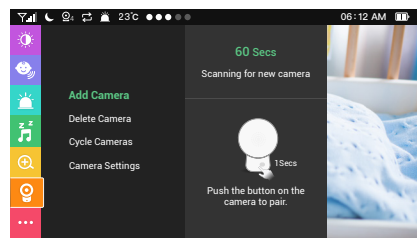

- 2. Mantenga pulsado el botón de emparejamiento de la parte posterior de la cámara durante 1 segundo hasta que escuche un sonido de notificación.
- 3. Compruebe la versión de firmware del monitor (consulte la imagen a continuación) para garantizar que el monitor para bebés y la cámara ejecuten la misma versión de firmware (la más reciente).

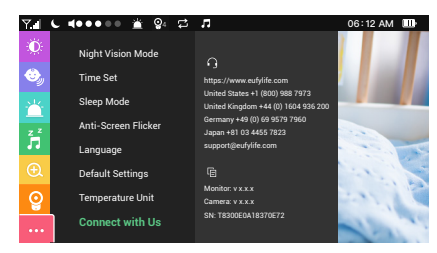

- <sup>1</sup> Visite el siguiente sitio web: https://www.eufylife.com/support/5505/spaceview-babymonitor
- <sup>2</sup> Vaya a la sección "Actualizaciones de firmware" y compruebe si la versión del firmware es la más reciente. Si no lo es, descargue "Firmware de T8300 SpaceView xxx" desde la categoría "Actualizaciones de firmware". Asegúrese de descargar la versión en el idioma correspondiente.
- <sup>3</sup> Siga los pasos indicados en el vídeo "Guía de actualización de software de eufy Security" o en el Manual de actualización de firmware para completar la actualización.

#### Nota:

- La cámara para bebés se puede añadir al monitor. Antes de añadir la cámara, asegúrese de que la cámara para bebés ejecute el mismo firmware que el monitor (la versión más reciente).
- El SO Chrome no es compatible para la actualización de firmware.
- Antes de actualizar el firmware, utilice el cable micro-USB (1 m) incluido para conectar el dispositivo necesario al ordenador.

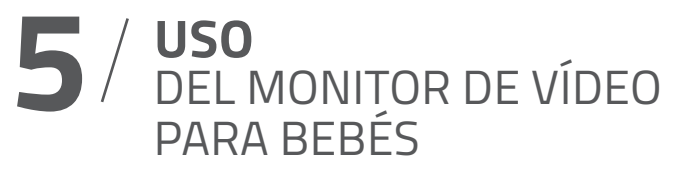

Cuando se añaden dos o más cámaras al monitor, puede alternar manualmente entre ellas pulsando el botón Aceptar del monitor. Una vez que haya cambiado de cámara, el icono de la cámara seleccionada se mostrará en la esquina del monitor para bebés.

También puede seleccionar la opción "Ciclo de cámaras".La pantalla muestra la imagen de las distintas cámaras para bebés conectadas según los intervalos predefinidos.

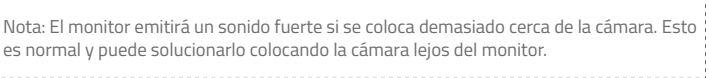

## **6 INSTALACIÓN DE LA CÁMARA**  (SOPORTE DE MONTAJE EN PARED Y ESQUINERO)

- 1. Utilice el monitor para comprobar el ángulo de visión desde la ubicación de montaje que desee.
- 2. Marque los orificios para los tornillos con un lápiz.
- 3. Taladre orificios de 0,5 cm (1/5 pulg.) en la pared e introduzca las fijaciones en los orificios.
- 4. Introduzca los tornillos a través de los orificios del soporte de montaje en pared y atorníllelos a los tacos.

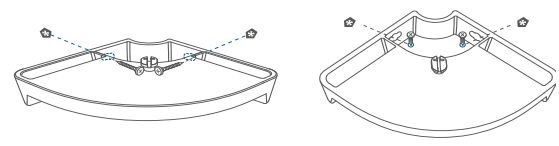

Instalación vertical de 90° Instalación horizontal de 180°

5. Coloque la cámara en el soporte de montaje en pared.

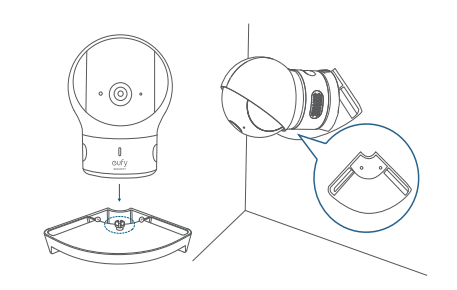

Puede seleccionar cómo desea instalar la cámara

## **7 CONFIGURACIÓN**  DEL MENÚ DEL MONITOR

Mantenga pulsado el botón de encendido para encender el monitor. Pulse el botón de menú para abrir el menú Configuración.

#### **Ajustes del menú**

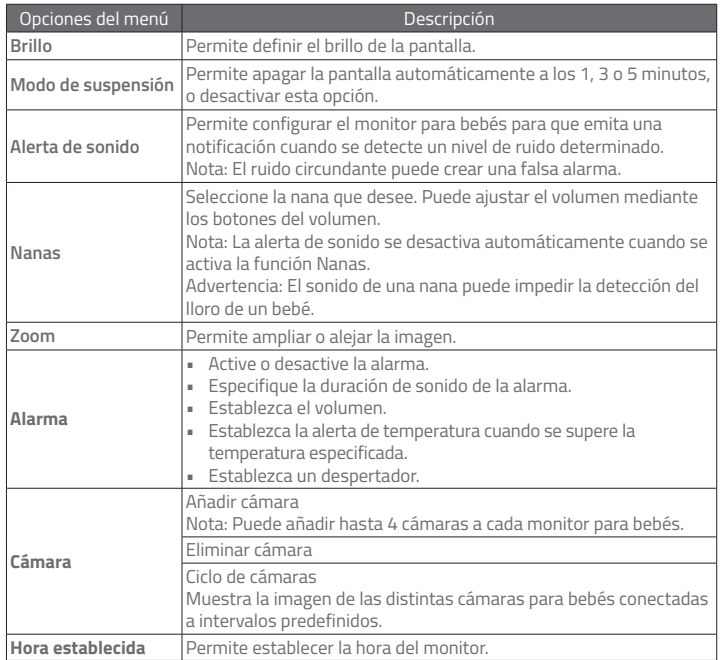

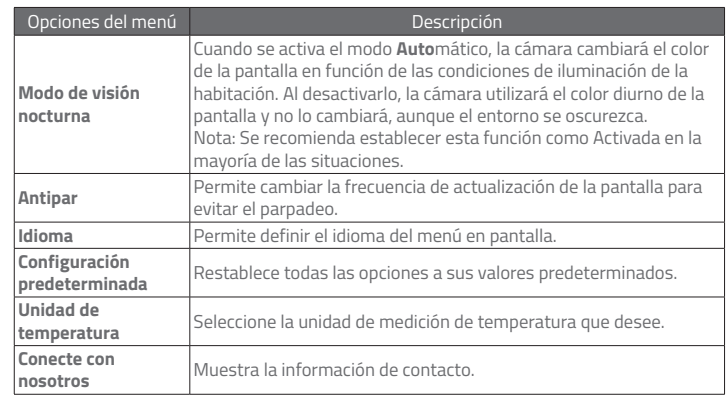

Nota: La duración del intervalo entre cada alerta de sonido es de 30 segundos. Durante este intervalo, no se emitirán alertas de sonido, incluso si se dan las condiciones para ello.

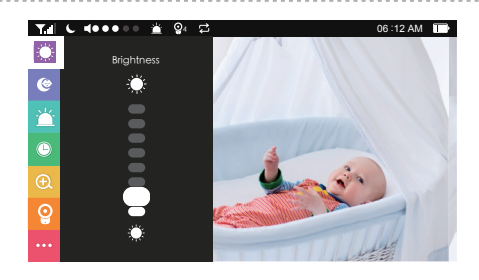

#### **Iconos del menú en la pantalla**

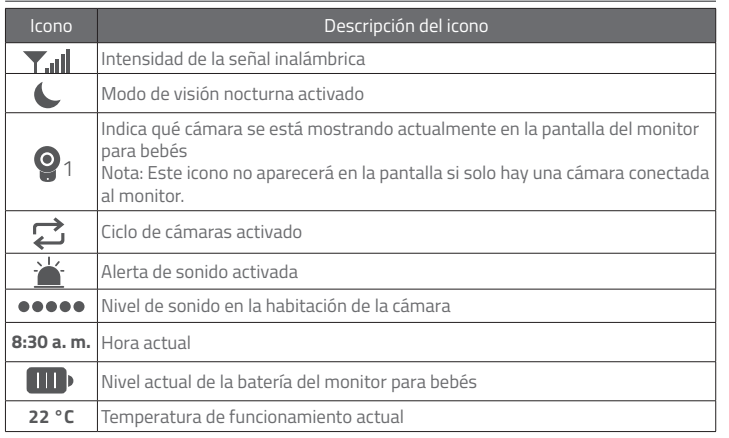

#### **CUSTOMER SERVICE**

Anker Innovations Limited

Room 1318-19, Hollywood Plaza, 610 Nathan Road, Mongkok, Kowloon, Hong Kong

**Warranty**

12-month limited warranty

**Call Us**

United States +1 (800) 988 7973 Mon-Fri 9AM-5PM (PT) United Kingdom +44 (0) 1604 936 200 Mon-Fri 6AM-11AM (GMT) Germany +49 (0) 69 9579 7960 Mon-Fri 6:00-11:00

**Email Us**

Customer Support: support@eufylife.com

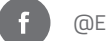

@EufyOfficial

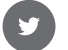

@EufyOfficial

eufyofficial